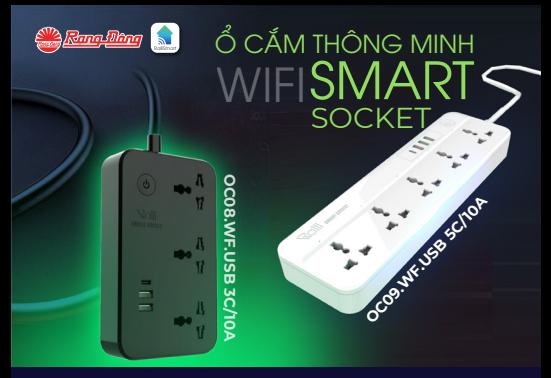

### HƯỚNG DẦN SỬ DỤNG SẢN PHẨM

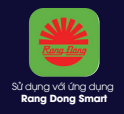

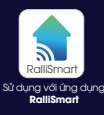

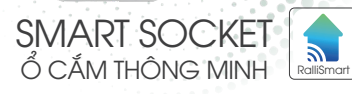

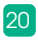

<span id="page-1-0"></span>**Ralli** 

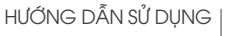

# HƯỚNG DẦN SỬ DỤNG | O CAM THONG MINH<br>**OC08.WF.USB 3C/10A**<br>**OC09.WF.USB 5C/10A**

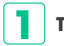

## **1 TÍNH NĂNG**

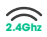

Kết nối không dây Wifi 2.4Ghz. **2.4Ghz**

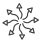

Ổ cắm đa năng tương thích với hầu hết các loại phích cắm trên thị trường.

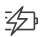

Tích hợp sạc nhanh 20W.

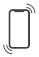

Điều khiển, hẹn giờ tắt bật từng ổ cắm và cổng sạc trên ứng dụng.

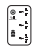

Bảo vệ chống giật điện với tấm che mặt ổ cắm khi không sử dụng và tránh dị vật.

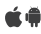

Phần mềm ứng dụng điều khiển cài đặt trên Smartphone tương thích với hệ điều hành Android và iOS.

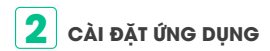

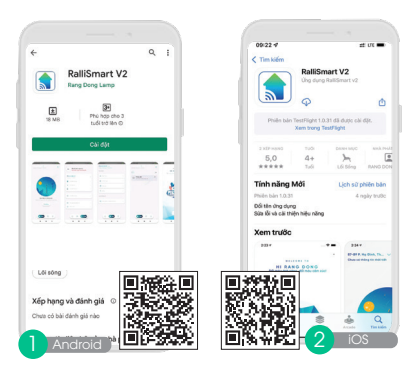

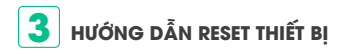

Bấm giữ nút nguồn cho đến khi LED trên nút nguồn nháy

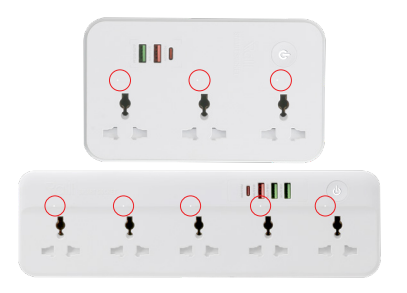

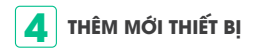

- Mở ứng dụng RalliSmart V2, lựa chọn mục "Cài đặt" **B1** (H1)
- Lựa chọn "Cài đặt thiết bị" (H1) **B2**
- Lựa chọn HC (H2) **B3**
- Chọn dấu "+" ở góc bên phải (H3) **B4**
- **B5** Chọn kiểu thêm thiết bị "Quét qua Wifi" (H3)
- **B6** Lựa chọn loại thiết bị quét "O cắm Wifi" (H4)

Nhập thông tin mật khẩu cho mạng Wifi và bấm "Tiếp tục" (H5)

- $\mathbf{F}$  Reset thiết bị (đèn LED nhấp nháy), bấm "Tiếp tục" trên giao diện app (H6)
- **BB** Sau khi thiết bị được thêm thành công sẽ hiến thị lên (H8)

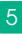

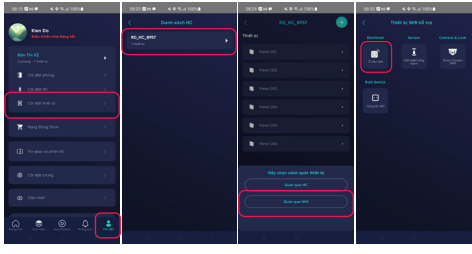

(H1) (H2) (H3) (H5)

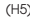

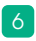

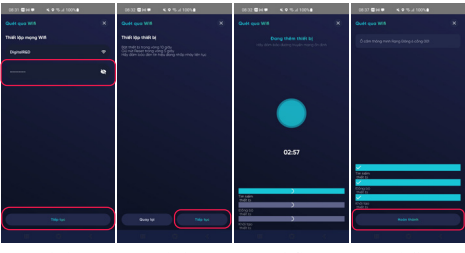

(H6) (H7) (H8) (H9)

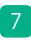

## **5 ĐIỀU KHIỂN Ổ CẮM**

- Vào phần Automation, chọn Cảm biến và thiết bị hỗ **B1** trợ (H10) chọn loại ổ cắm tương ứng.(H11)
- Điều khiển từng nút: Bấm chọn cổng muốn điều khiển **B2** (ví dụ điều khiển cổng 2). (H12)
- $\mathbb{B}$  Điều khiển tất cả các nút: Bấm chọn nút điều khiển trên cùng. (H13)

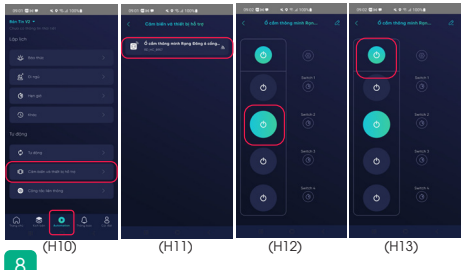

## **6** CÀI ĐẶT TRẠNG THÁI KHỞI ĐỘNG

- Lựa chọn biểu tượng cài đặt. (H14) **B1**
- Chọn "Trạng thái khởi động". (H15) **B2**
- **B3** Lựa chọn trạng thái khởi động mong muốn và bấm "Xác nhận". (H16)
- Cài đặt thành công hiện thông báo trên App. (H17) **B4**

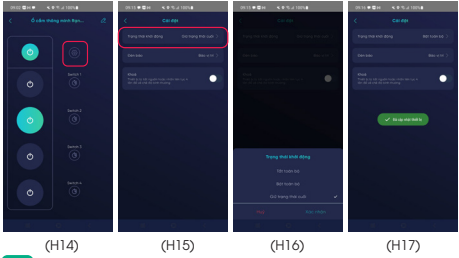

# **CÀI ĐẶT CHẾ ĐỘ ĐÈN BÁO 7**

- Lựa chọn biểu tượng cài đặt (H18) **B1**
- Chọn "Đèn báo" (H19) **B2**
- Lựa chọn chế độ mong muốn và bấm "Xác nhận" **B3** (H20)
- Cài đặt thành công hiện thông báo trên App (H21) **B4**

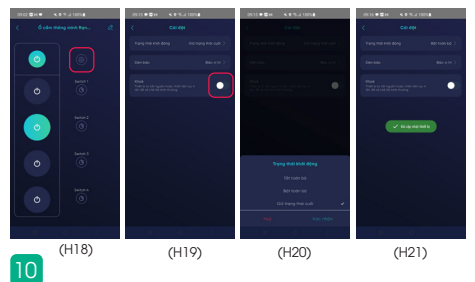

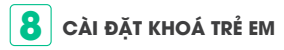

Lựa chọn biểu tượng cài đặt (H22) **B1**

**B2** Toggle trạng thái "Khoá" (H23)

Cài đặt thành công hiện thông báo trên App (H24) **B3**

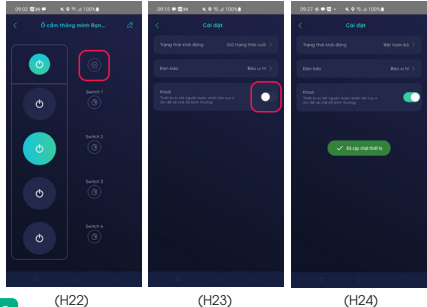

11

## **9 CÀI ĐẶT LỊCH: HẸN GIỜ**

Hẹn giờ: Kích hoạt cổng ổ cắm theo thời gian cài đặt.

- **B1** Lựa chọn biểu tượng cài đặt của cổng ổ cắm muốn cài (ví dụ lựa chọn cổng 1). (H25)
- **B2** Lựa chọn tab Hẹn giờ bấm nút "+". (H26)
- **B3** Cài đặt thông tin cho hẹn giờ mới (thời gian, ngày lặp lại, trạng thái cổng điều khiển) và bấm "Lưu" ở góc phải màn hình. (H27)
- **B4** App thông báo tạo hẹn giờ thành công. (H28)

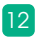

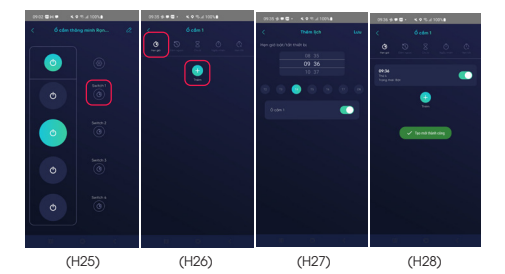

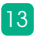

## **10 CÀI ĐẶT LỊCH: ĐẾM NGƯỢC**

**Đếm ngược:** Kích hoạt cổng ổ cắm sau một khoảng thời gian cài đặt

- Lựa chọn biểu tượng cài đặt của cổng ổ cắm muốn **B1** cài (ví dụ lựa chọn cổng 1). (H29)
- Lựa chọn tab Đếm ngược, lựa chọn thời gian đếm **B2** ngược sau đó chọn "Kích hoạt". (H30)
- App thông báo tạo đếm ngược thành công. (H31) **B3**

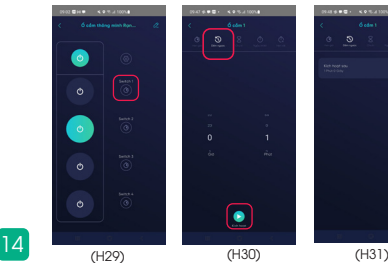

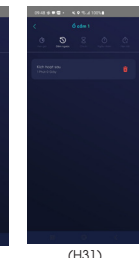

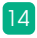

## **11 CÀI ĐẶT LỊCH: CHU KÌ**

**Chu kì:** Liên tục bật/tắt cổng ổ cắm theo một thời lượng thời gian trong một khoảng thời gian cài đặt.

- Lựa chọn biểu tượng cài đặt của cổng ổ cắm muốn **B1** cài (ví dụ lựa chọn cổng 1). (H32)
- Lựa chọn tab Chu kì, bấm "Thêm". (H33) **B2**
- Lựa chọn thời gian bắt đầu, thời gian kết thúc, ngày **B3** lặp lại, thời lượng bắt đầu, thời lượng kết thúc và bấm "Lưu". (H34)
- Chu kì cài đặt thành công hiển thị trên App. **B4**

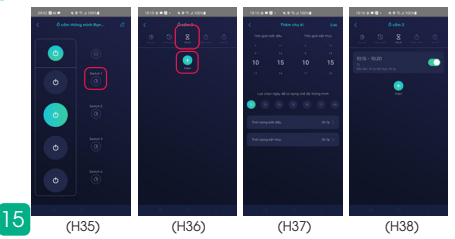

## **12 CÀI ĐẶT LỊCH: NGẪU NHIÊN**

**Ngẫu nhiên:** Kích hoạt ngẫu nhiên cổng ổ cắm trong một khoảng thời gian cài đặt (lưu ý: thời gian bắt đầu và kết thúc phải lớn hơn 30 phút).

- Lựa chọn biểu tượng cài đặt của cổng ổ cắm muốn **B1** cài (ví dụ lựa chọn cổng 1). (H1)
- Lựa chọn tab Ngẫu nhiên, bấm "Thêm". (H2) **B2**
- Lựa chọn thời gian bắt đầu, thời gian kết thúc, ngày lặp **B3** lại và bấm "Lưu". (H3)
- Ngẫu nhiên cài đặt thành công hiển thị trên App. **B4**

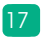

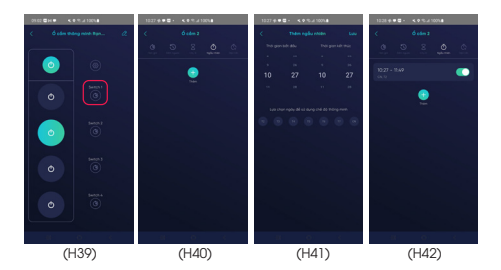

## **13 CÀI ĐẶT LỊCH: HẸN TẮT**

18

**Hẹn tắt:** Tự động tắt cổng ổ cắm sau khi bật sau một khoảng thời gian cài đặt (Lưu ý: thời gian hẹn tắt cần lớn hơn 2s).

- Lựa chọn biểu tượng cài đặt của cổng ổ cắm muốn cài **B1** (ví dụ lựa chọn cổng 1). (H1)
- Lựa chọn tab Hẹn tắt, lựa chọn thời gian và toggle nút **B2** thay đổi trạng thái. (H2)
- App thông báo cài đặt Hẹn tắt thành công. (H3) **B3**

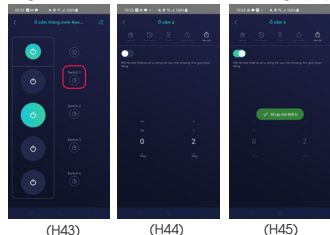

#### LƯU Ý

- Ngắt nguồn điện trước khi lắp đặt hoặc bảo dưỡng.
- Chỉ sử dụng trong nhà.
- Không sử dụng nơi có nhiệt độ cao.
- Tránh sốc, lắc và rung.

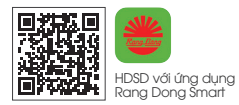

#### **SẢN PHẨM CỦA CÔNG TY CP BÓNG ĐÈN PHÍCH NƯỚC RẠNG ĐÔNG**

Địa chỉ: 87- 89 Hạ Đình, Phường Thanh Xuân Trung, Quận Thanh Xuân, Hà Nội, Việt Nam.

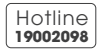

MADE IN VIETNAM

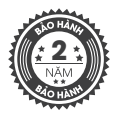

Ổ cắm thông minh **OC09.WF.USB 5C/10A**

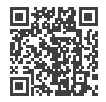

Ổ cắm thông minh **OC08.WF.USB 3C/10A**

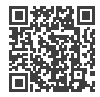

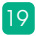

<span id="page-20-0"></span>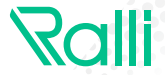

 $\circlearrowleft$ 

Ξ

### Ö CĂM THÔNG MINH Rallismart SMART SOCKET

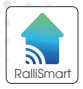

# HƯỚNG DẦN SỬ DỤNG | O CAM THONG MINH<br>**OC08.WF.USB 3C/10A**<br>**OC09.WF.USB 5C/10A**

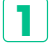

## **1 TÍNH NĂNG**

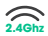

Kết nối không dây Wifi 2.4Ghz.

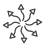

Ổ cắm đa năng tương thích với hầu hết các loại phích cắm trên thị trường.

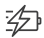

Tích hợp sạc nhanh 20W.

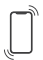

Điều khiển, hẹn giờ tắt bật từng ổ cắm và cổng sạc trên ứng dụng.

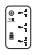

Bảo vệ chống giật điện với tấm che mặt ổ cắm khi không sử dụng và tránh dị vật.

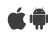

2

Phần mềm ứng dụng điều khiển cài đặt trên Smartphone tương thích với hệ điều hành Android và iOS.

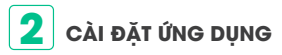

Mở ứng dụng "Rang Dong Smart", chọn "Đăng ký" để đăng ký một tài khoản "Rang Dong Smart" với số điện thoại hoặc địa chỉ email của bạn. Sau đó đăng nhập vào ứng dụng.

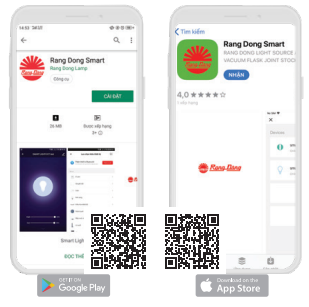

# **3 THÊM THIẾT BỊ VÀO APP**

- Đảm bảo thiết bị của bạn đã được cấp điện và điện thoại của bạn đã kết nối tới mạng Wifi của bạn.
- Ấn giữ nút "  $\circ$  " trên thiết bị cho tới khi đèn trên nút nháy đỏ - trắng.
- Mở ứng dụng "Rang Dong Smart" và chọn vào "+" ở góc trên bên phải của ứng dụng.
- Chọn biểu tượng "Ổ cắm (Wifi)"

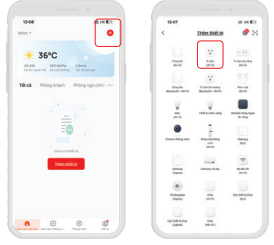

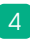

- Sau đó nhập tên mạng , mật khẩu wifi đang sử dụng và tích chọn "Xác nhận chỉ báo nhấp nháy nhanh".
- Chờ vài giây để ứng dụng thiết lập với thiết bị. Khi xuất hiện dòng trạng thái "Đã thêm thành công" tức là quá trình kết nối hoàn thành. Người dùng có thể tiến hành đổi tên thiết bị. Nhấn "Hoàn thành" để vào giao diện điều khiển.
- Khi kết nối thành công LED báo sẽ dừng nháy.

5

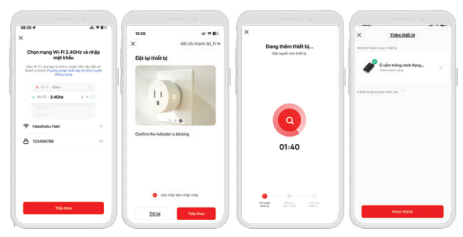

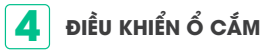

Trạng thái biểu thị trên ổ cắm: đầu ra nào đang được bật thì đèn báo tương ứng sẽ ở trạng thái sáng và ngược lại.

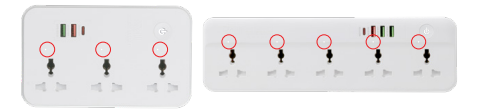

• Khi 1 trong các cổng đầu ra ở trạng thái bật => Đèn báo ở phím nguồn sẽ sáng trắng.

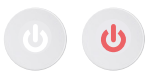

• Khi tất cả các cổng đầu ra tắt => Đèn báo ở phím nguồn sáng đỏ.

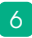

### **4.1. Điều khiển trực tiếp trên thiết bị**

Ấn nút " " trên bề mặt để bật/ tắt toàn bộ ổ cắm đầu ra và cổng sạc.

### **4.2 Điều khiển trên ứng dụng RangDong Smart**

- Mở ứng dụng Rang Dong Smart và chọn thiết bị ổ **B1** cắm muốn điều khiển
- Thực hiện bật/tắt ổ cắm theo mong muốn **B2**
- \* Ví dụ với ổ cắm thông minh OC08.WF.USB 3C/10A

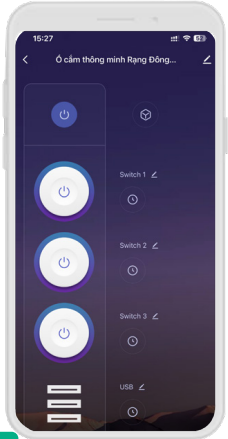

Bật/tắt toàn bộ ổ cắm và cổng sạc

Bật/tắt ổ cắm 1

Bật/tắt ổ cắm 2

Bật/tắt ổ cắm 3

Bật/tắt cổng sạc

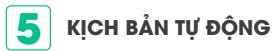

- Chọn Tab "Kịch bản thông minh" trong màn hình chính của ứng dụng
- Chọn biểu tượng "+" ở góc phải màn hình sau đó chọn kiểu kịch bản tự động
- Tại màn hình cài đặt thông minh lần lượt chọn biểu tượng cho mục "Khi mọi điều kiện được thỏa mãn", tại đây người dùng sẽ chọn các điều kiện về nhiệt độ, độ ẩm hoặc trang thái của 1 thiết bị...

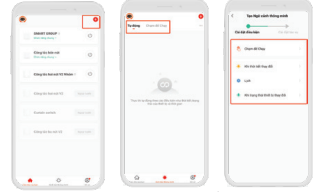

- Như vậy, bạn đã hoàn thành kịch bản tự động cho ổ cắm thông minh.
- Bây giờ, bạn có thể điều khiển ổ cắm thông minh của bạn thông qua ứng dụng mọi lúc mọi nơi (Hãy đảm bảo điện thoại của bạn và ổ cắm thông minh cùng được kết nối tới mạng). Ban có thể chia sẻ quyền điều khiển thiết bị của bạn tới người thần, ban bè sau khi đã thêm thiết bị thành công.

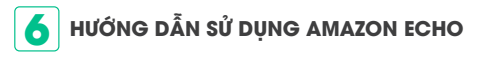

### **6.1 Chuẩn bị**

Ứng dụng Amazon Alexa và tài khoản. Ứng dụng Rang Dong Smart và tài khoản. Một thiết bị Echo, có thể là Echo, Echo Dot hoặc Echo Plus. Thiết bị thông minh.

Đăng nhập tài khoản Rang Dong Smart, thêm thiết bị, sau đó đổi tên thành các từ dễ nhận dạng như "Bedroom light".

### **6.2 Cài đặt Echo với ứng dụng Amazone Alexa**

- Đăng nhập với tài khoản Amazon. Chon Homepage ở góc trên bên trái, chọn "Settings" và chọn "Set up a new device". Sau đó, làm theo các hướng dẫn tiếp theo.
- Chọn một thiết bị Echo, nhận giữ nút có dấu chấm ở trên thiết bị Echo đến khi có đèn màu cam bật lên và ấn "Continue". Sau đó chọn mạng Wi-Fi và kết nối nó tới thiết bị của bạn theo hướng dẫn. Quá trình này có thể mất vài phút.

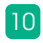

### **6.3 Bật các "Skill" trong ứng dụng Alexa**

- Chọn Homepage, chọn "Skills", sau đó tìm kiếm "Bật" các Skill trong ứng dụng Alexa.
- Chọn Homepage, chọn "Skills", sau đó tìm kiếm "Smart Life" và chọn "Enable Skill" để kích hoạt.
- Bạn sẽ được chuyển hướng truy cập đến trang đăng nhập. Nhập tài khoản Rang Dong Smart và mật khẩu, đừng quên chọn "Country/Region" nơi tài khoản bạn đăng ký. Sau đó chọn "Link Now" để liên kết tài khoản. Khi hiện ra thông báo "Alexa has been successfully linked with Smart Life", ban có thể rời khỏi trang này. (Chú ý: Nếu một tài khoản đã được liên kết trước đó, bạn có thể sử dụng nó trực tiếp, hoặc bạn cũng có thể chon "Disable Skills" để xóa nó." và chọn "Enable Skill" để kích hoạt Smart Life Skill).

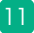

### **7** HƯỚNG DAN CÁCH SỬ DỤNG<br> **7** GOOGLE HOME **GOOGLE HOME**

### **7.1 Chuẩn bị**

Một thiết bị Google Home, hoặc một điện thoại Android có Google Assistant.

Ứng dụng Google Home mới nhất và một tài khoản Google. Ngôn ngữ hiển thị của thiết bị phải đặt là English US. Ứng dụng Rang Dong Smart và tài khoản liên quan.

Thiết bị thông minh.

Đăng nhập tài khoản Rang Dong Smart, thêm thiết bị, sau đó đổi tên thành các từ dễ nhận dạng như "Bedroom light".

**7.2 Cài đặt Google Home với ứng dụng Home Control**  Mở ứng dụng Google Home và đăng nhập một tài khoản Google. Sau đó kết nối ứng dụng Google Home tới thiết bị Google Home của bạn theo sự hướng dẫn của Google Home. Chon mạng Wi-Fi bạn muốn kết nối tới Google Home. Sau đó kết nối tới Google Home theo hướng dẫn.

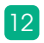

Đảm bảo rằng ứng dụng Google Home của bạn và thiết bị Google Home ở trong cùng một mạng Wi-Fi.

### **7.3 Liên kết tài khoản Rang Dong Smart trong Home Control**

Chú ý: Do hạn chế của ứng dụng Google Home, bạn chỉ có thể sử dụng một tài khoản Google Home để điều khiển "Home Control Action". Nếu bạn đăng nhập ứng dụng Google Home Với nhiều tài khoản Google, chỉ tài khoản đầu tiên mà bạn đã đăng nhập mới có thể được dùng cho "Home Control".

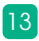

### LƯU Ý

- Ngắt nguồn điện trước khi lắp đặt hoặc bảo dưỡng.
- Chỉ sử dụng trong nhà.
- Không sử dụng nơi có nhiệt độ cao.
- Tránh sốc, lắc và rung.

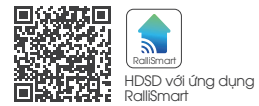

### **SẢN PHẨM CỦA CÔNG TY CP BÓNG ĐÈN PHÍCH NƯỚC RẠNG ĐÔNG**

Địa chỉ: 87- 89 Hạ Đình, Phường Thanh Xuân Trung, Quận Thanh Xuân, Hà Nội, Việt Nam.

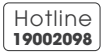

MADE IN VIETNAM

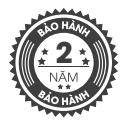

Ổ cắm thông minh **OC09.WF.USB 5C/10A**

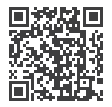

Ổ cắm thông minh **OC08.WF.USB 3C/10A**

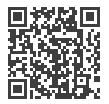

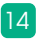